## ブルーレイレコーダーと接続してディスクを作る

ブルーレイレコーダーと USB ケーブルで接続すると、ブルーレイレコー ダーでディスクを作成できます。

メモ : カーソルを選択・移動するには、UP/<ボタンまたは DOWN/>ボタンを使用 してください。

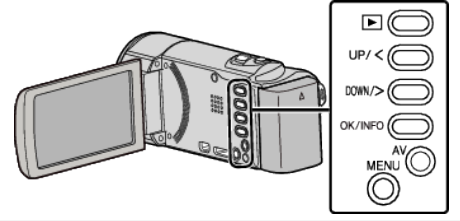

*1* 液晶モニターを開く

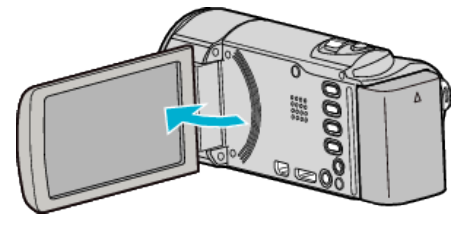

*2* ブルーレイレコーダーに接続する

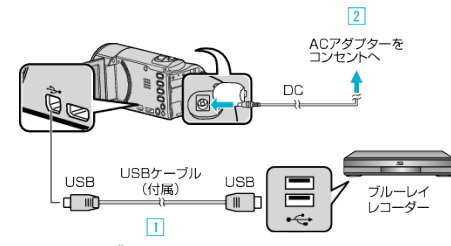

- [1] 付属の USB ケーブルでつなぐ  $\overline{[2]}$  本機に AC アダプターをつなぐ
- 0 AC アダプターを接続すると自動で電源が入ります。
- 付属の AC アダプターを使用してください。
	- [3] "接続機器を選択"メニューが表示されます。
- *3* "パソコン以外と接続"を選んで、OK を押す

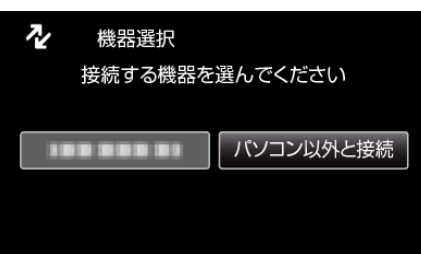

*4* メディアを選んで、OK を押す

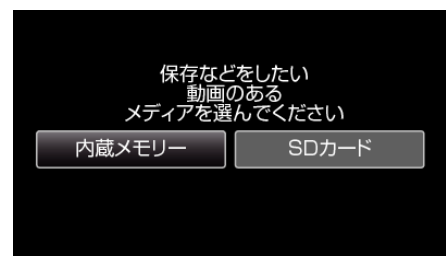

- *5* ブルーレイレコーダー側でダビングする
- ブルーレイレコーダーの取扱説明書をご覧ください。
- メモ :
- 作成したディスクは AVCHD 対応機器(ブルーレイレコーダーなど)での み再生できます。
- 下記のホームページもご覧ください。
- <http://www.jvc.jp/dvmain/>